## **Associação de Atributos Profissionais ao Cartão de Cidadão**

**1º Passo:** Aceder a https://autenticacao.gov.pt.

**2º Passo:** Seguir o link rápido "Associar Atributos Profissionais ao Cartão de Cidadão".

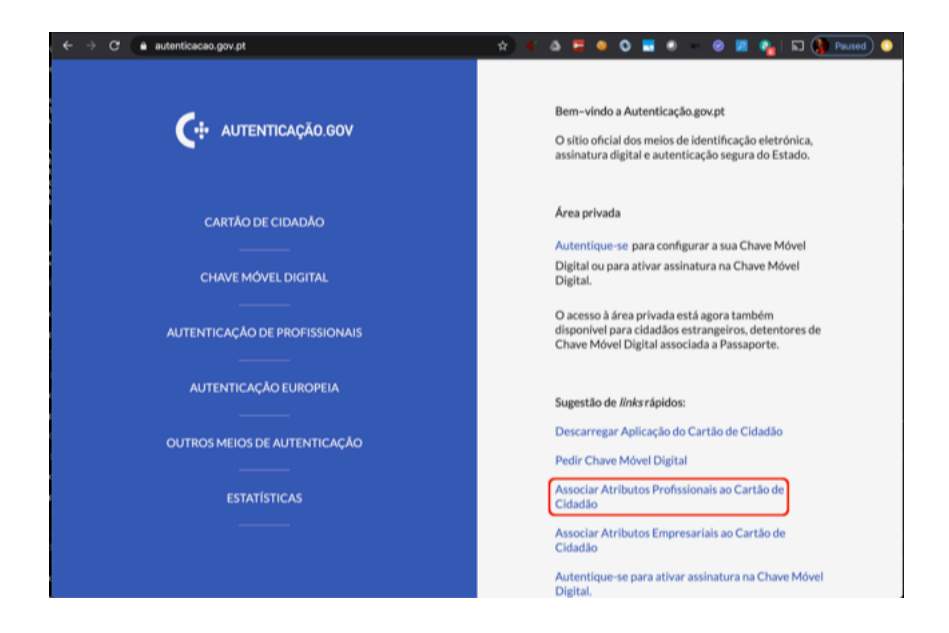

**3º Passo:** Seguir o link assinalado a vermelho na página "Autenticação de Profissionais", subsecção "A autenticação de Profissionais", que apresenta o texto:

"*Os dirigentes públicos podem aderir ao Sistema de Certificação de Atributos Profissionais…*"

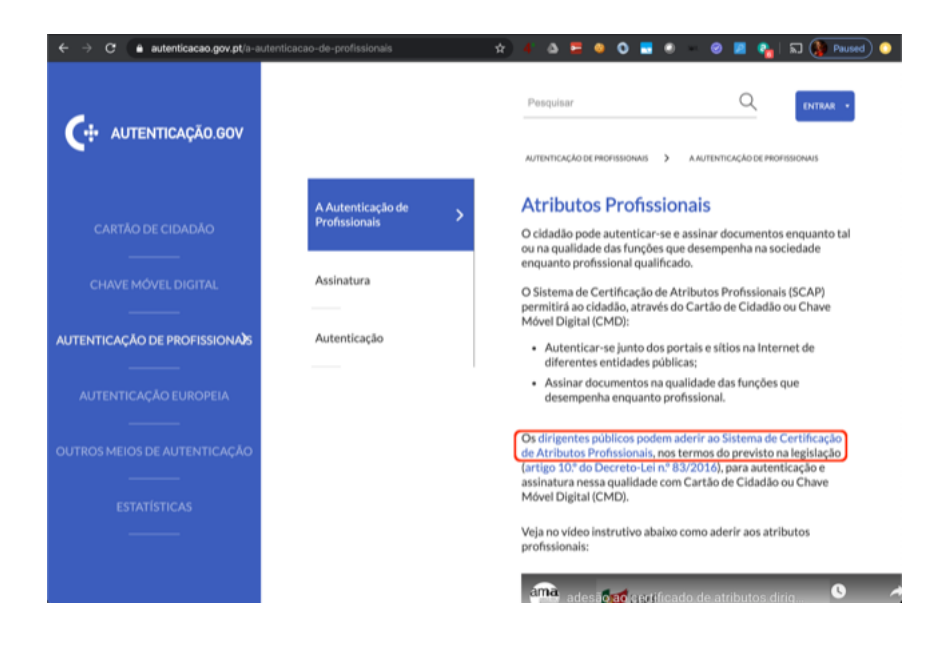

**4º Passo:** O utilizador é então reencaminhado para uma página Web da Imprensa Nacional Casa da Moeda, onde deverá carregar no botão de autenticação tal como assinalado na imagem abaixo.

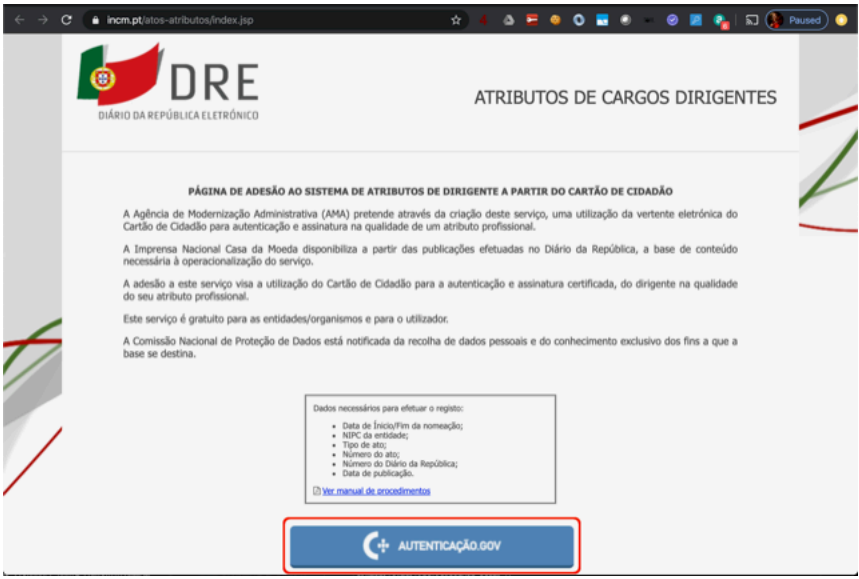

**5º Passo:** Após a autenticação com o cartão de cidadão ou a Chave Móvel Digital deve, em seguida, carregar em "Efetuar pedido para ser adicionado um novo atributo de dirigentes".

(NOTA: É possível pedir a adição atributos de dirigentes para todos os cargos públicos desempenhados)

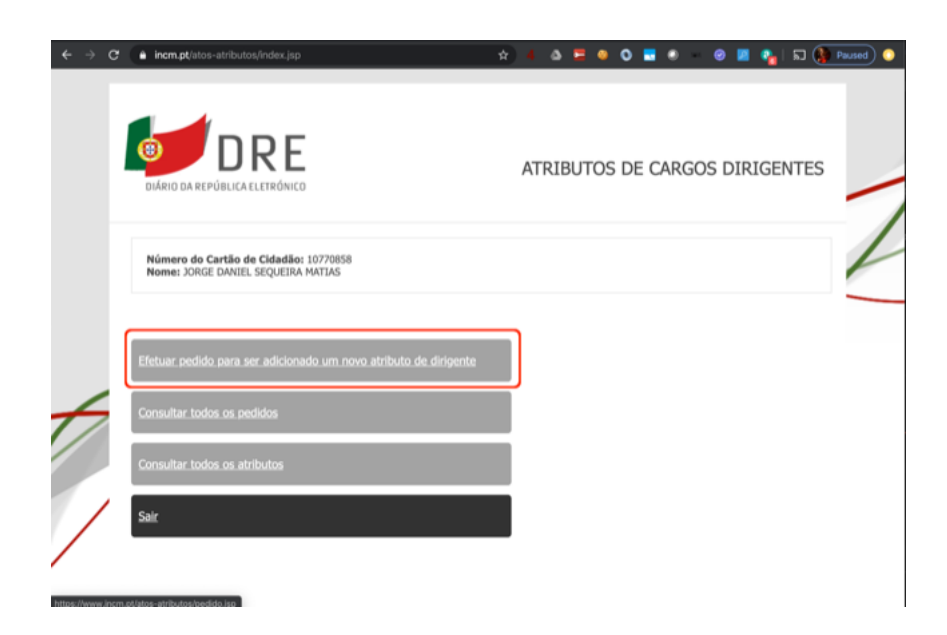

**6º Passo:** Ao chegar à página onde se efectua a submissão do formulário ("Pedido para associação de Atributo de Dirigente") deve já ter consultado o DRE (Diário da República Eletrónico) para saber qual foi o despacho em que foi publicada a nomeação para o cargo.

Pode aceder a https://dre.pt para consultar pesquisa a informação. Na imagem abaixo está o exemplo da nomeação de Jorge Daniel Sequeira Matias, com a ficha técnica do despacho e próprio conteúdo dos quais se deve extrair a informação necessária ao preenchimento do formulário apresentado no screenshot do 7º Passo.

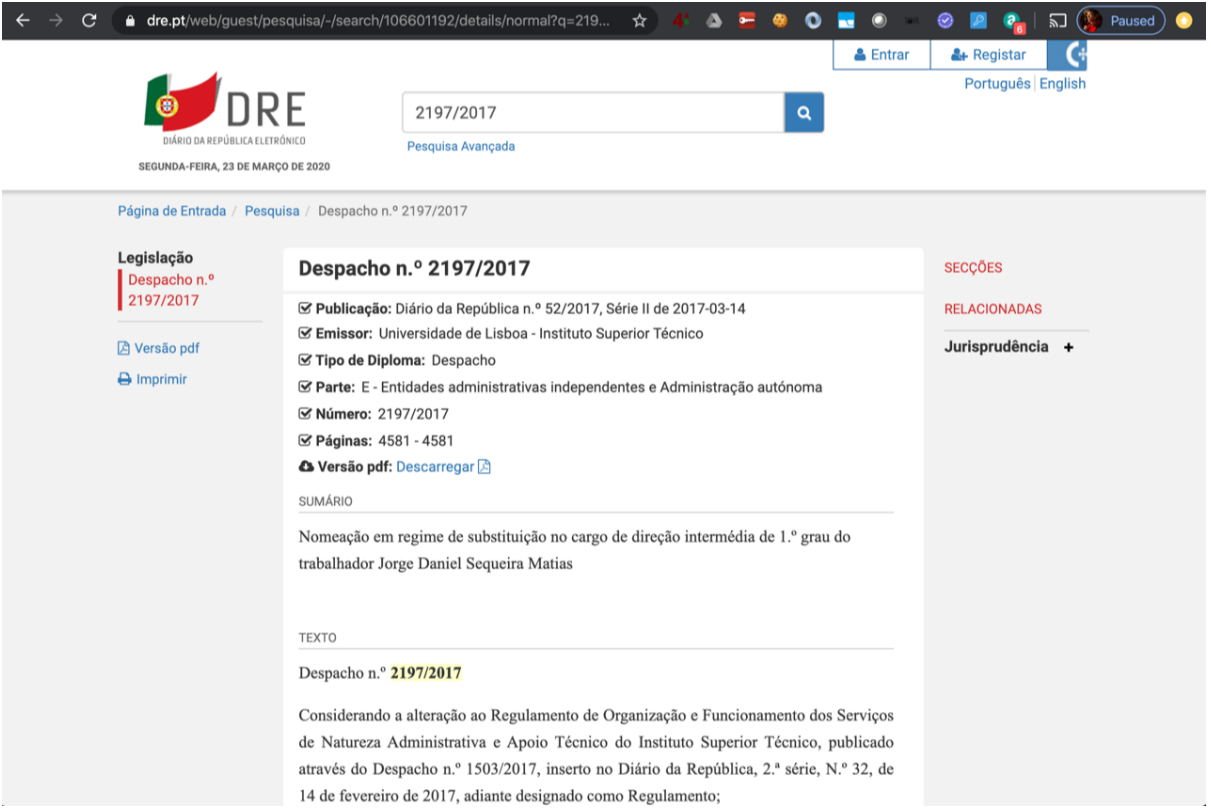

**7º Passo:** O formulário é então preenchido seguindo o exemplo abaixo, assegurando que os dados no formulário são totalmente coincidentes com a informação que consta do Despacho de nomeação.

Segue o exemplo abaixo.

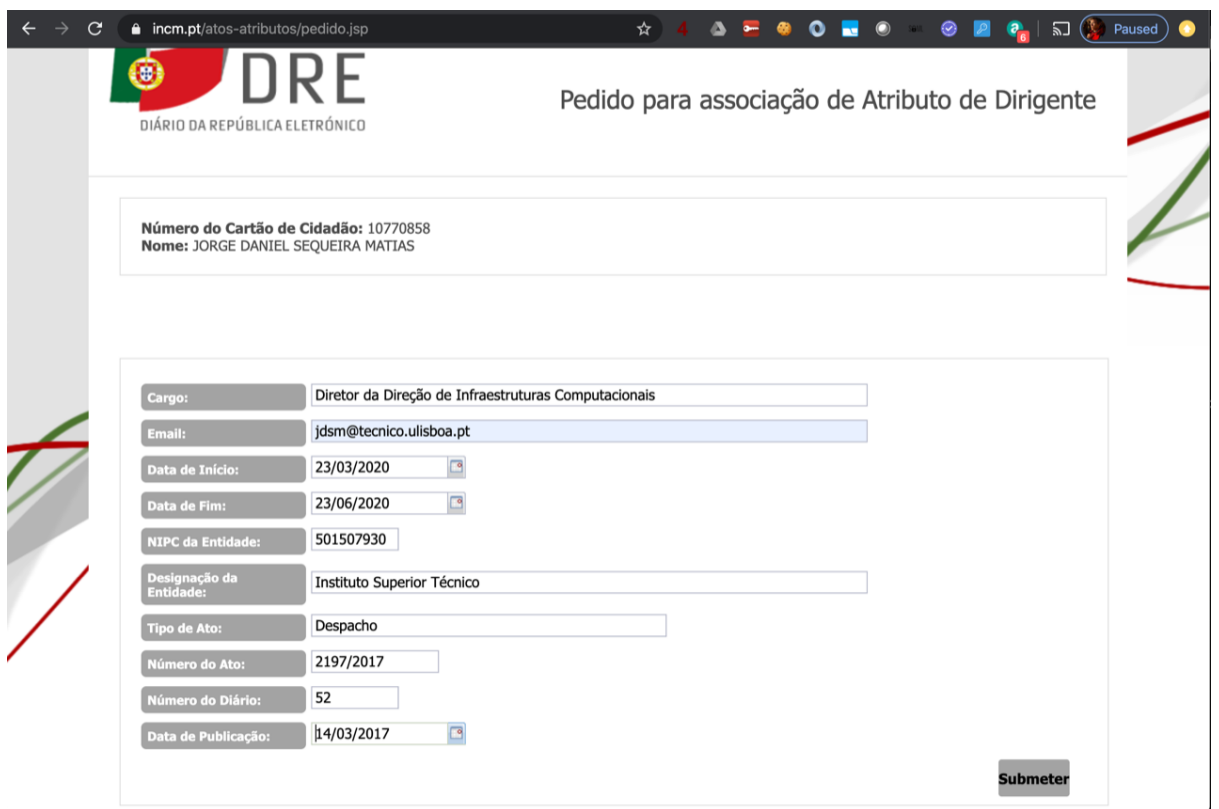

NOTA: Relativamente à data de início e fim de validade, para quem tenha sido nomeado dirigente em regime de substituição e esteja dentro do tempo estipulado por lei para esse regime de substituição (Dir. Interm. Nível 1 = 3 anos), deve colocar como data de início a data em que foi nomeado e data de fim o último dia desse período (e.g. 01/05/2019 - 30/4/2022). Caso já tenha ultrapassado esse limite de tempo e tenha tido uma renovação tácita, o INCM apenas aprova pedidos de atributos para pedidos de 90 dias, com data de início igual à data do pedido e data de fim, 90 dias depois, tal como no screenshot acima.

Se tudo correr bem, será apresentada uma mensagem de sucesso como a que segue abaixo.

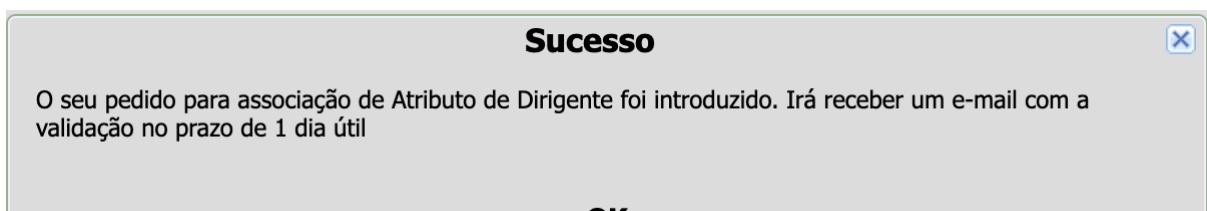

OK